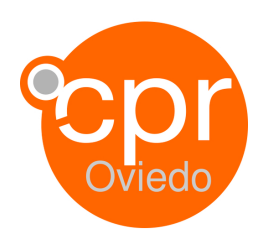

# **Informe de actividad** Plan 2020 - 2021

CREAR Y EDITAR IMÁGENES Y VÍDEOS PARA SU USO DIDÁCTICO (3ª edición)

### **1.- Datos generales**

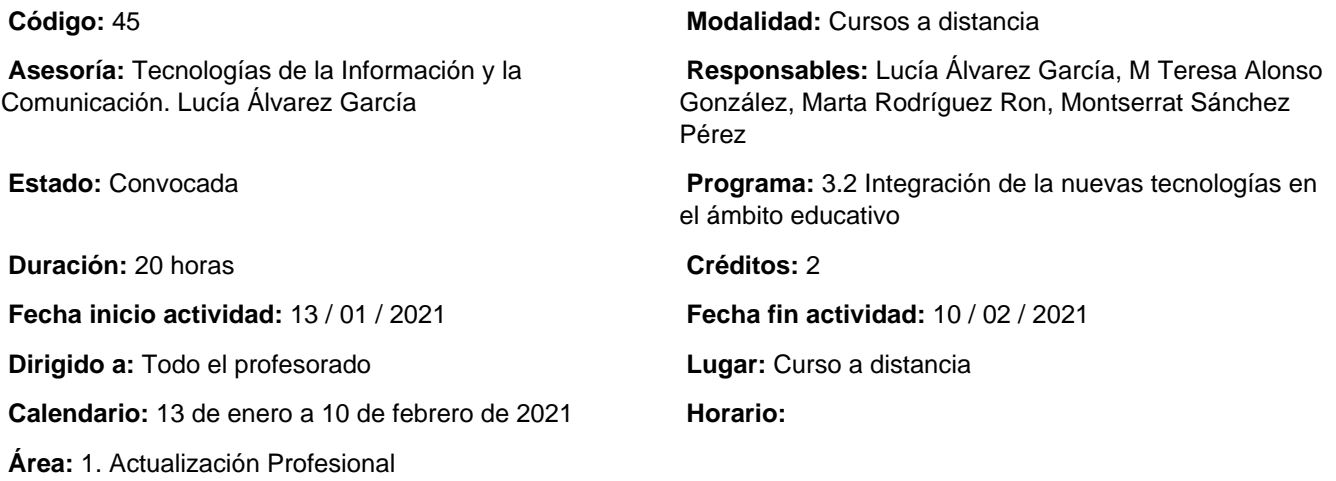

# **2.- Información sobre la inscripción**

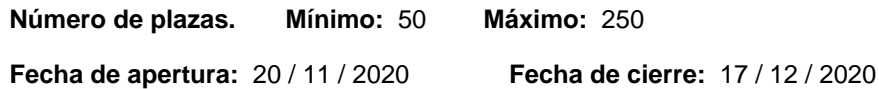

#### **Procedimiento de inscripción:**

La inscripción se realizará en línea desde la página web del Centro de Profesorado y de Recursos de Oviedo (https://cproviedo.es/formacion)

### **Criterios de selección:**

Riguroso orden de inscripción.

Los establecidos con carácter general en la RESOLUCIÓN de 16 de octubre de 2020 por la que se aprueba el Plan Regional Anual de Formación Permanente del Profesorado 2020-2021, cofinanciado por el Fondo social europeo en el marco del Programa operativo de Empleo, Formación y educación 2014-2020.

## **3.- Descripción del programa**

**Objetivos:** 

- Conocer las características y la potencialidad didáctica de la imagen y el vídeo digital.

- Utilizar y practicar con Apps multiplataforma y programas libres caracterizados por su facilidad de uso y su alto potencial educativo.

- Conocer como crear y editar vídeo y videotutoriales para fomentar la motivación, el interés y el aprendizaje del alumnado.

- Desarrollar tareas y prácticas que se materialicen en un proyecto didáctico.

### **Contenidos:**

- 1. Conceptos básicos de la imagen y el vídeo digital
- 2. Crear y editar imágenes digitales con apps móviles multiplataforma y programas libres
- 3. Crear y editar vídeos de forma sencilla.
- 4. Edición básica y edición avanzada de contenidos multimedia.
- 5. Consejos para crear vídeos didácticos.
- 6. Uso del Croma.
- 7. Creación de videotutoriales efectivos.

#### **Metodología:**

Activa y participativa, basada en el aprender haciendo a través de contenidos y tareas dinámicas y muy prácticas y en el acompañamiento de la tutoría para el seguimiento diario del progreso en el curso.

#### **Observaciones:**

Actividad cofinanciada por el Fondo Social Europeo en el marco del Programa Operativo de Empleo, Formación y Educación 2014-2020.

TE RECOMENDAMOS, que para recibir correctamente las notificaciones del CPR, al inscribirte al curso compruebes que el correo que figura en tu ficha personal es el correo institucional Educastur 365.